## UCONN HEALTH

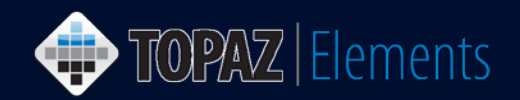

V1.0 Updated 6/3/2016

## **How to Request Access to TOPAZ Elements**

To request access to protocols and orders in Topaz, you must have a UConn Health domain account and password. You must be a UConn Health employee on the UConn Health network to access the UAR website.

## **To Request a UConn Health Domain Account for Non-Employees / Non-UConn Health Students**

Do not follow this process for incoming Employees or UConn Health Medical/Dental students whose accounts are created automatically through Banner HR and other automated student procedures.

- 1. From an on-campus or UConn Health VPN connected computer, launch your web browser and type [http://uar.uchc.edu](http://uar.uchc.edu/) in the browser's address bar.
- 2. Enter your UConn Health domain account username and password credentitials to login.
- 3. Under Affiliate Requests on the left hand side, click Add New Affiliate.
- 4. Enter the first name, middle initial, last name and date of birth of the person.
- 5. Click Search.
- 6. Fill out the form with the affiliate type, contact phone, affiliate's manager, job title, department, etc.
- 7. Click the check box next to Add Applications at the bottom of the form.
- 8. The user will be selected. Then begin at Step 5 below to request Topaz Elements access.

## **To Request Application Access to Topaz Elements for Employees, Students & Affiliates**

- 1. From an on-campus or UConn Health VPN connected computer, launch your web browser and type [http://uar.uchc.edu](http://uar.uchc.edu/) in the browser's address bar.
- 2. Enter your UConn Health domain account username and password credentials.
- 3. On the left under User Access Requests, click Add Application Access.
- 4. On the Users tab page, check the box next to the person to choose them from My Team list OR Click "Find A User," type in their name and select him or her.
- 5. Click on the "Applications" tab. A list of applications appears.
- 6. Check the box next to Topaz Elements. The system roles for Topaz Elements appear in a window with check boxes next to each role.
- 7. Read the description of Topaz Elements roles and check off the appropriate role for

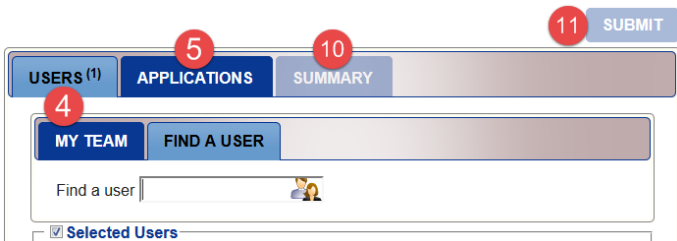

- the person. *Note: You may only choose one role at a time. If you need additional roles (e.g. PI and IACUC Member), separate requests need to be made for each role.*
- 8. Answer any additional required questions that may appear.
- 9. Click the <sup>OK</sup> button.
- 10. Click the Summary Tab.
- 11. Click the **BUBMIT** button to send your request for approval.

Note: For the Research Staff Protocol Writer role, the PI must initiate the request on behalf of the staff member or email the IACUC office (ooacc@uchc.edu) requesting protocol writing permissions be given to the research staff member before the request will be approved.

TOPAZ | Elements is maintained by the Vice President for Research at UConn Health. For technical issues, please email [eRA-help@uconn.edu,](mailto:eRA-help@uconn.edu) call 860-486-7944, or visit [http://research.uchc.edu/about/research-it/topaz/.](http://research.uchc.edu/about/research-it/topaz/)